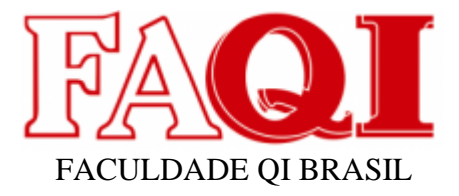

# **DESENVOLVIMENTO DO SISTEMA DE FINANCIAMENTOS PARA DISCIPLINA DE PROJETO APLICADO**

## **Nilo Henrique Lopes Chaves<sup>1</sup> Coautora Poliane Daniele Evangelista Rego² Coautor Prof. Silvio Viegas³**

#### **RESUMO**

O presente projeto tem como objetivo demonstrar os conhecimentos adquiridos no decorrer do curso de Análise e Desenvolvimento de Sistemas. O projeto refere-se ao desenvolvimento de um software chamado Financiamentos, que se propõe a agilizar o processo de venda na modalidade de pagamento financiamento no sistema de vendas das lojas Quero-Quero, dessa forma aumentando os lucros da empresa e melhorando a experiência de atendimento ao cliente. O sistema será usado pela área comercial da empresa, onde o usuário poderá parametrizar a condição de pagamento conforme a sua necessidade, será possível listar, cadastrar, atualizar e excluir uma parcela além de determinar o prazo entre as parcelas. O software foi desenvolvido utilizando a linguagem de programação PHP, onde se pôde aplicar os paradigmas da programação orientada a objeto na criação de softwares complexos, de forma abrangente, com uma fácil manutenibilidade, assim como uma alta usabilidade e confiabilidade. No entanto, o processo de desenvolvimento de um software do zero pode ser trabalhoso, e a utilização de frameworks auxiliam em sua elaboração, tais como, o Bootstrap, que fornece estruturas de CSS e HTML para a criação de sites e aplicações responsivas de forma simples e rápida. Para realizar a conexão com o banco de dados foi utilizado o PDO, que é uma extensão da linguagem PHP totalmente orientada a objetos e que possui suporte ao banco de dados PostgreSQL que é o banco adotado pela Quero-Quero. Visando aumentar a produtividade no desenvolvimento, foi usado o editor de código Visual Studio Code (VS Code). Dessa Forma, o sistema está disponível em sua primeira versão e será implementado em ambiente de produção.

Palavras Chaves: Financiamento, PHP, Bootstrap, Pagamento, Cliente

<sup>&</sup>lt;sup>1</sup> Aluno / FAQI / Gravataí, 2022 / Rio Grande do Sul / Brasil / nilo1903.nhl@gmail.com

² Tutora da disciplina de Projeto Aplicado do curso de Analise e Desenvolvimento de Sistemas da Faculdade QI Brasil (FAQI). Gravataí, 2022. E-mail: poliane.daniele@qi.edu.br

³ Professor Coordenador do Curso de Analise e Desenvolvimento de Sistemas da Faculdade QI Brasil (FAQI). Gravataí, 2022. E-mail: silvio.viegas@qi.edu.br

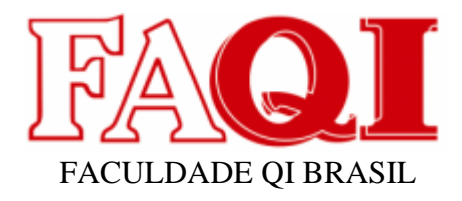

# **SUMÁRIO**

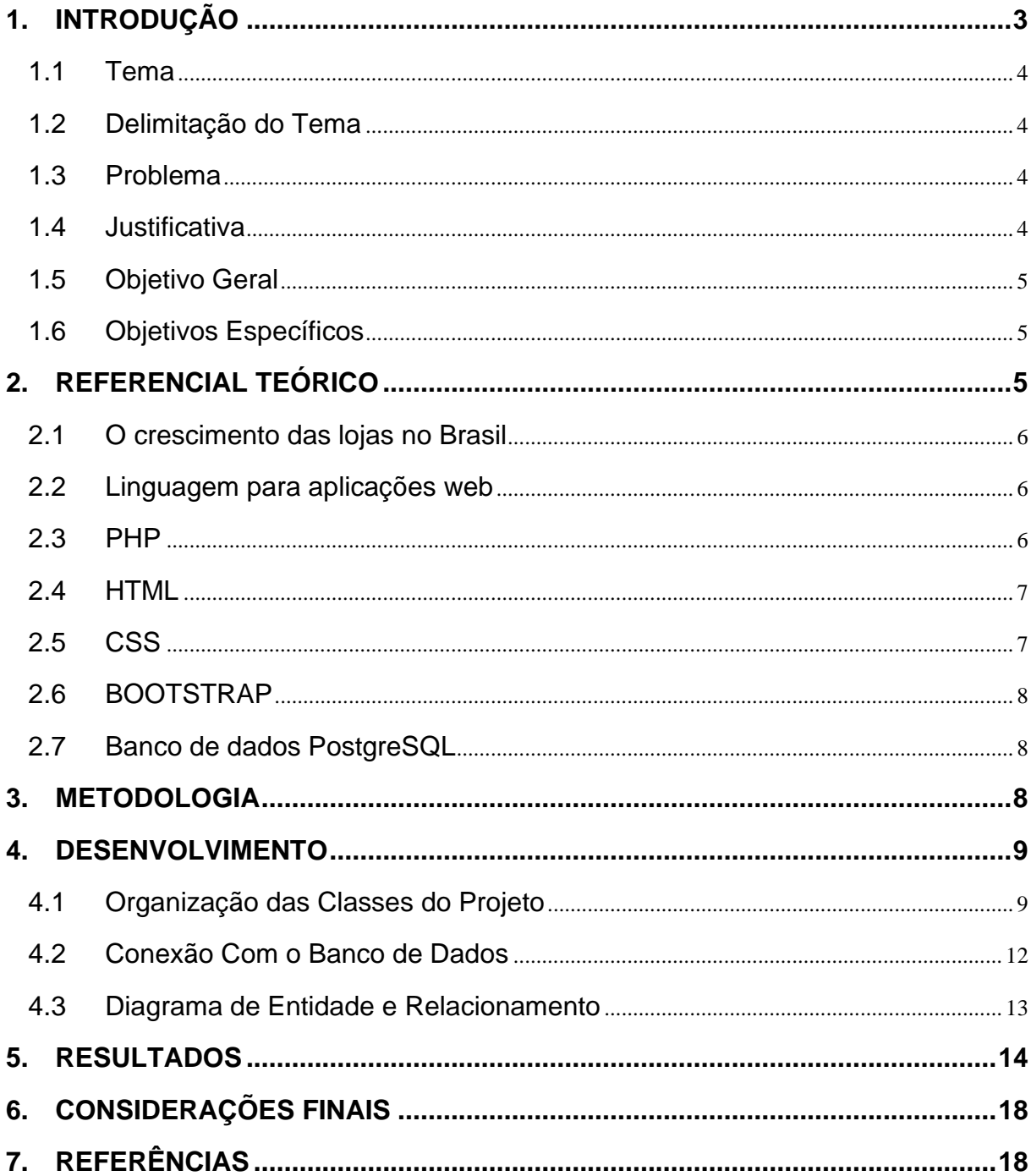

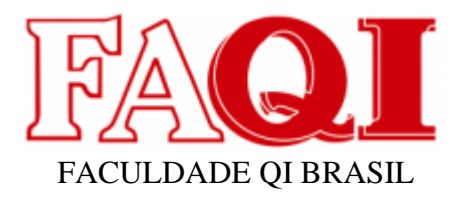

## <span id="page-2-0"></span>**1. INTRODUÇÃO**

Em 2022, a rede varejista de casa e construção Lojas Quero-Quero completou 55 anos chegando ao total de 500 lojas abertas. O foco da rede está em concentrar suas lojas em cidades do interior do país devido ao modelo de negócios adotado, que se baseia diretamente no relacionamento com o cliente e na disponibilidade de crédito. Dessa forma, a empresa atingiu com um modelo altamente conservador, chegar ao número de 3,5 milhões de cartões VerdeCard emitidos aos clientes. Segundo o site (EXAME.COM.BR) a empresa "consegue colher resultados sem sustos mesmo em um ambiente macroeconômico tão desafiador como o atual: a carteira líquida cresceu 17,7% no segundo trimestre e apresentou um nível de atraso acima de 90 dias de 12%, em linha com o patamar observado em 2019. Sendo assim, devido à alta oferta de crédito aos clientes, as Lojas Quero-Quero possuem uma forma de pagamento chamada financiamento, onde o vendedor pode negociar um valor de crédito maior para reformas e construções assim como o prazo para iniciar o pagamento. A analise de liberação de crédito nessa condição passa pela liberação do setor comercial, dessa forma o objetivo do sistema de financiamentos é dar total comodidade, praticidade, acesso a informações e confiança ao setor comercial, para que de forma ágil possa atender as demandas das lojas. Serão utilizadas ferramentas e softwares para o desenvolvimento do aplicativo como PHP, Bootstrap, PostgresSql, Visual Studio Code.

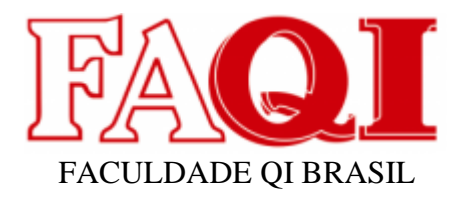

#### <span id="page-3-0"></span>**1.1 Tema**

Os softwares especialistas são construídos com o conhecimento e as informações das regras de negócio, utilizando a lógica baseada na experiência dos seus usuários (COSTA; SILVA, 2007). Nesse intuito, a criação de uma solução para controle e gerenciamento das informações pertinentes a serviços de financiamentos pode vir a ser algo promissor. Dessa forma um software disponibilizado ao setor comercial da empresa, pode auxiliar no fluxo das informações e reduzir o tempo da operação.

#### <span id="page-3-1"></span>**1.2 Delimitação do Tema**

A primeira versão do software de financiamentos terá em seu escopo a criação, atualização, deleção e listagem dos parâmetros da modalidade de pagamento financiamento da empresa Verde Card.

#### <span id="page-3-2"></span>**1.3 Problema**

Demora para realização de vendas na forma de pagamento financiamento onde cliente necessite de condições especiais para fechar a venda.

#### <span id="page-3-3"></span>**1.4 Justificativa**

Nas lojas Quero-Quero frequentemente clientes realizam compras em valores elevados necessitando de condições especiais de pagamento (parcelamento ou financiamento da compra). Sem a utilização do programa apresentado neste projeto, quando o cliente desejava realizar uma compra com uma condição especial de financiamento, o vendedor precisava abrir um chamado para o setor comercial. Após aprovado a compra, o time de suporte TI alterava no sistema a condição de

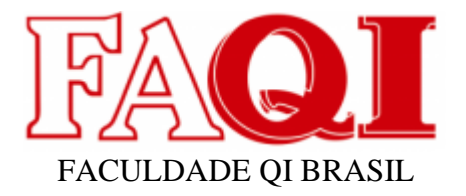

pagamento para o vendedor conseguir efetuar a compra. Este processo poderia levar cerca de 20 a 30 minutos, podendo resultar na desistência da compra, ou a insatisfação do atendimento pelo cliente.

## <span id="page-4-0"></span>**1.5 Objetivo Geral**

Desenvolver uma solução tecnológica para gerenciar os parâmetros da modalidade de pagamento financiamento.

## <span id="page-4-1"></span>**1.6 Objetivos Específicos**

- a) Criar um software de simples e boa funcionalidade;
- b) Implementar uma tela para selecionar a filial;
- c) Implementar uma tela para cadastro de condições de financiamentos;
- d) No sistema deverá ser possível listar, alterar e excluir as condições de pagamento.

## <span id="page-4-2"></span>**2. REFERENCIAL TEÓRICO**

A seguir será abordado mais sobre o desenvolvimento de uma aplicação web para o setor comercial das Lojas Quero-Quero. A mesma aplicação é gerada com intuito já estipulado de configurar a forma de pagamento na modalidade de financiamento, desta forma agilizando o atendimento em loja, gerando uma satisfação no atendimento ao cliente, logo aumentando os lucros da empresa.

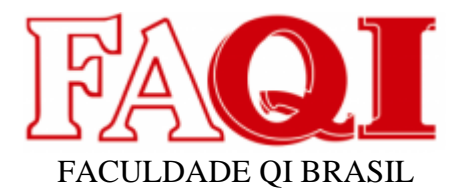

#### <span id="page-5-0"></span>**2.1 O crescimento das lojas no Brasil**

Segundo (MERCADOECOMSUMO.COM.BR). "A rede varejista de casa e construção Lojas Quero-Quero chegou à marca de 500 lojas abertas no País. Até o fim de 2022, a empresa prevê abrir de 70 a 85 novas lojas".

A estratégia adotada pela companhia é crescer principalmente em cidades médias e pequenas dando aos clientes acesso a produtos mais comumente encontrados em home center de grandes lojas, com entrega rápida.

As 500 unidades da Lojas Quero-Quero estão localizadas em mais de 400 cidades nos Estados do Rio Grande do Sul (291 unidades), Paraná (112), Santa Catarina (82), São Paulo (7) e Mato Grosso do Sul (8). Somente neste ano, 35 lojas foram inauguradas.

Desta forma, o ramo varejista está cada vez mais forte, ofertando serviços especializados e sofisticados, assim necessitando de um investimento cada vez maior no desenvolvimento de ferramentas tecnológicas e mão de obra qualificada.

#### <span id="page-5-1"></span>**2.2 Linguagem para aplicações web**

Para o desenvolvimento da aplicação e de qualquer outra aplicação web se faz necessário o uso de meios de comunicação com a máquina que no nosso caso seria a comunicação com os navegadores, onde para isto será feito o uso da linguagem de programação PHP e suas bibliotecas, juntamente com o banco de dados PostgreSQL.

Também é usada a linguagem de marcação de texto como o HTML e suas versões, o CSS para estilização através do framework front-end Bootstrap.

#### <span id="page-5-2"></span>**2.3 PHP**

O PHP (um acrônimo recursivo para PHP: Hypertext Preprocessor) é uma linguagem de script open source de uso geral, muito utilizada, e especialmente

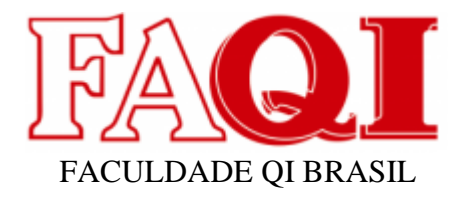

adequada para o desenvolvimento web e que pode ser embutida dentro do HTML.

O que distingue o PHP de algo como o JavaScript no lado do cliente é que o código é executado no servidor, gerando o HTML que é então enviado para o navegador. O navegador recebe os resultados da execução desse script, mas não sabe qual era o código fonte.

## <span id="page-6-0"></span>**2.4 HTML**

O HTML foi criado em 1991 por Tim Berners-Lee na Suíça, sua criação teria como objetivo inicial interligar instituições de pesquisa próximas para que assim fosse possível compartilhar documentos. Então o HTML tem códigos as chamadas TAGs que são as responsáveis por fazerem as formatações, endentações semânticas do conteúdo das páginas web, suas versões vem disponibilizando cada vez mais novas funções e atualizações das tags. Sua versão mais atual é o HTML5 que trouxe muitas tags de seções e estruturas novas, <section>, <article>, <nav>, <aside> e outros elementos com novas tags.

## <span id="page-6-1"></span>**2.5 CSS**

O CSS vem do termo Cascading Style Sheet que é chamada de folha de estilo das páginas web o mesmo é utilizado em conjunto com o HTML ou XHTML. A representação visual que torna a aplicação mais atrativo depende muito do CSS mas não chega a ser algo extremamente essencial para que um web site funcione. Como o HTML o CSS também tem suas versões e com isso suas atualizações das propriedades de valores que o compõem para um melhor desempenho da ferramenta.

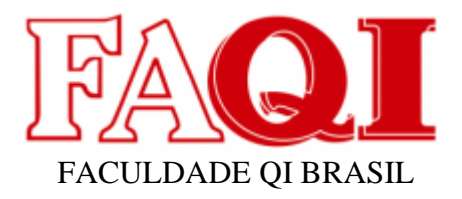

#### <span id="page-7-0"></span>**2.6 BOOTSTRAP**

Segundo (ALURA.COM.BR) Bootstrap é um framework front-end que fornece estruturas de CSS para a criação de sites e aplicações responsivas de forma rápida e simples. Além disso, pode lidar com sites de desktop e páginas de dispositivos móveis da mesma forma.

## <span id="page-7-1"></span>**2.7 Banco de dados PostgreSQL**

O PostgreSQL é um poderoso sistema de banco de dados relacional de objeto de código aberto que usa e estende a linguagem SQL combinada com muitos recursos que armazenam e dimensionam com segurança as cargas de trabalho de dados mais complicadas.

O PostgreSQL conquistou uma forte reputação por sua arquitetura comprovada, confiabilidade, integridade de dados, conjunto robusto de recursos, extensibilidade e dedicação da comunidade de código aberto por trás do software para fornecer soluções inovadoras e de desempenho consistentes.

#### <span id="page-7-2"></span>**3. METODOLOGIA**

Para a realização deste trabalho, foi aplicada a metodologia de desenvolvimento de software orientada a objetos onde se inclui as etapas de análise, projeto e implementação.

Sendo assim, um software é definido como um conjunto de objetos de forma organizada que possuem um arranjo de dados e um conjunto de ações específicas.

Para a produção do software orientado a objetos, foram executadas as seguintes etapas:

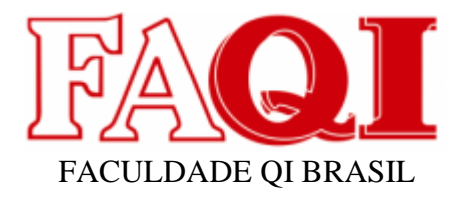

● Análise: levantamento do problema e elaboração do modelo para representar o que o sistema desejado deve realizar para solucionar o cenário;

● Desenho do sistema: escolha da arquitetura do sistema e da plataforma onde o mesmo deverá rodar;

● Implementação: Transformar em programa de computador o que foi projetado na etapa de desenho do sistema, utilizando uma linguagem de programação e definindo o tipo de plataforma computacional em que serão processados.

## <span id="page-8-0"></span>**4. DESENVOLVIMENTO**

A parametrização da condição de pagamento na modalidade Financiamentos será a principal função do sistema. Para isso o sistema irá receber do usuário o número da filial que deseja realizar as modificações.

Após será direcionado para tela onde será listada as condições atuais e poderá cadastrar, atualizar ou excluir as referidas condições.

Neste capítulo será apresentado como foi realizado o desenvolvimento do sistema, o processo de criação das classes através da ferramenta Visual Studio Code.

## <span id="page-8-1"></span>**4.1 Organização das Classes do Projeto**

Como foi utilizado o conceito de orientação a objetos, cada objeto identificado na modelagem do sistema foi implementado como uma classe no projeto (Figura 1).

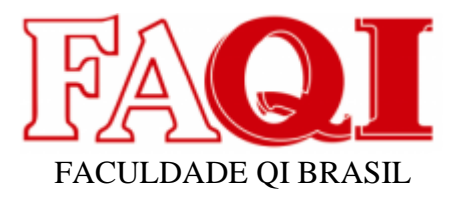

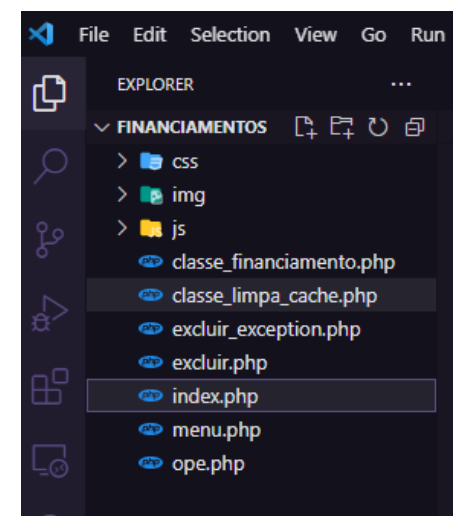

Figura 1 - classes do projeto

A classe\_financiamento é a principal classe do projeto e possui os seguintes métodos:

> • buscarDados: Função que conecta no banco e mostra a consulta da tabela forma\_condicao\_pagamento. (Figura 2).

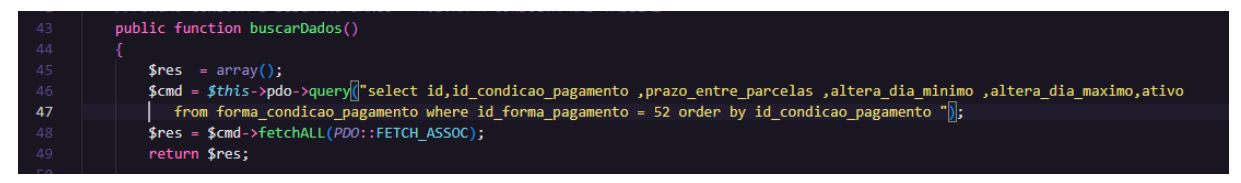

Figura 2 – método buscarDados

• Cadastrar: Função responsável pelo cadastro de novas parcelas. (Figura 3).

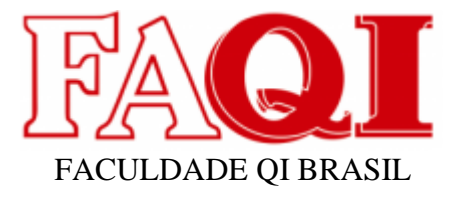

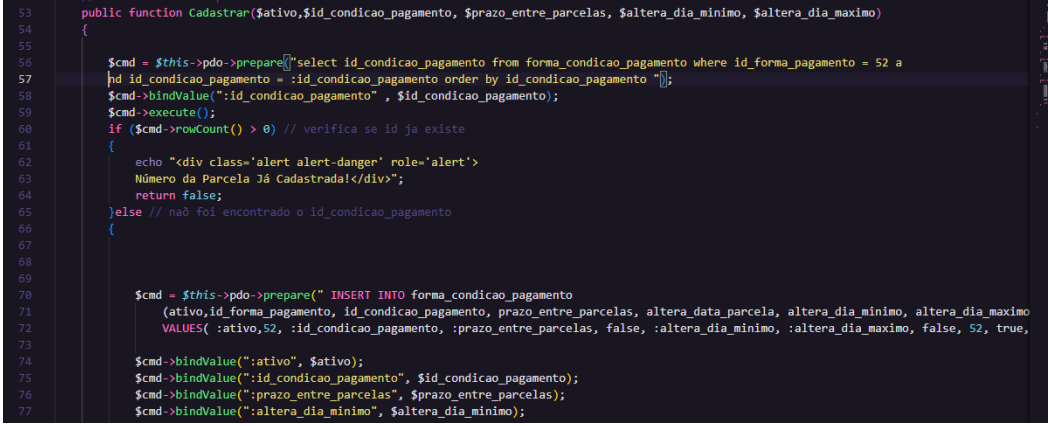

Figura 3 – método cadastrar

• ExcluirParcela: Função responsável pela exclusão de parcelas. (Figura 4).

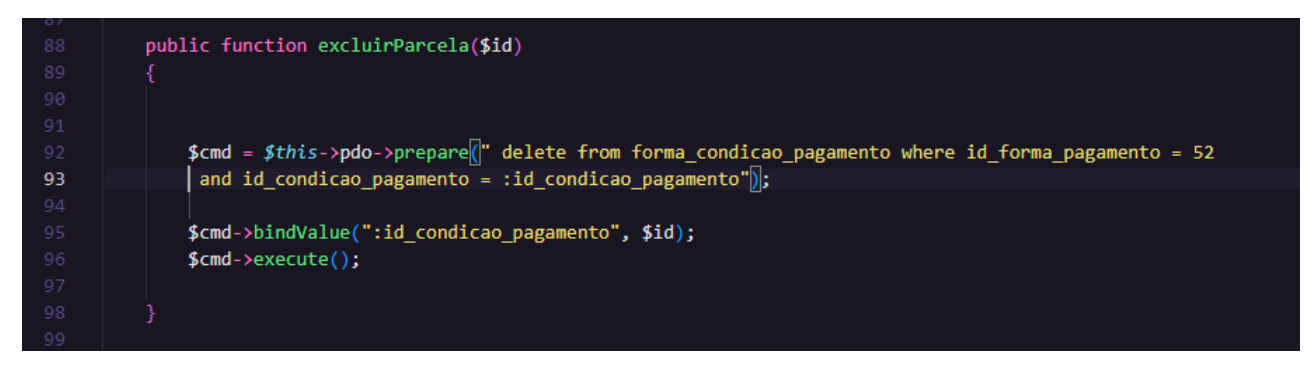

Figura 4 – método excluirParcela

• AtualizarDados: Função responsável pela atualização de parcelas. (Figura 5).

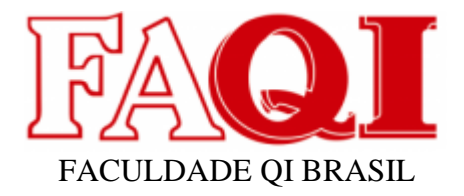

| 113 |                                                                                                    |
|-----|----------------------------------------------------------------------------------------------------|
| 114 | public function atualizarDados(\$ativo,\$id,\$id condicao pagamento,\$prazo entre parcelas,\$altera dia minimo,\$altera dia maximo) |
| 115 |                                                                                                    |
| 116 |                                                                                                    |
| 117 | \$cmd = \$this->pdo->prepare(" UPDATE forma_condicao_pagamento SET ativo= :ativo, id_condicao_pagamento = :id_condicao_pagamento    |
| 118 | prazo entre parcelas : prazo entre parcelas, altera dia minimo - :altera dia minimo, altera dia maximo - :altera dia maximo,        |
| 119 | WHERE $id = id$ $"$ );                                                                                                    |
| 120 | \$cmd->bindValue(":ativo", \$ativo);                                                                                                |
| 121 | \$cmd->bindValue(":id", \$id);                                                                                                    |
| 122 | \$cmd->bindValue(":id condicao pagamento", \$id condicao pagamento);                                                                |
| 123 | \$cmd->bindValue(":prazo entre parcelas", \$prazo entre parcelas);                                                                  |
| 124 | \$cmd->bindValue(":altera dia minimo", \$altera dia minimo);                                                                        |
| 125 | \$cmd->bindValue(":altera dia maximo", \$altera dia maximo);                                                                        |
| 126 |                                                                                                    |
| 127 | $\text{Scmd}\rightarrow$ execute();                                                                                                 |
| 128 |                                                                                                    |
| 129 | return true:                                                                                                    |
| 130 |                                                                                                    |
| 131 |                                                                                                    |

Figura 5 – método AtualizarDados

## <span id="page-11-0"></span>**4.2 Conexão Com o Banco de Dados**

A conexão com o banco de dados é realizada usando PDO (PHP Data Object) que é uma extensão da linguagem PHP responsável por se comunicar com diversos drivers de banco de dados.

Dentre eles, os principais usados no mercado como:

- MySQL;
- SQL Server;
- PostgreSQL;
- Oracle;
- SQL Lite;

Segundo (DEVMEDIA.COM.BR), as Principais Características do PDO são:

Flexibilidade: Como o PDO carrega o driver específico do banco de dados em tempo de execução, não é preciso reconfigurar o PHP sempre que um banco de dados diferente for usado.

Desempenho: O PDO está escrito em C e compilado no PHP, o que lhe garante um aumento considerável no desempenho em relação a soluções escritas em PHP.

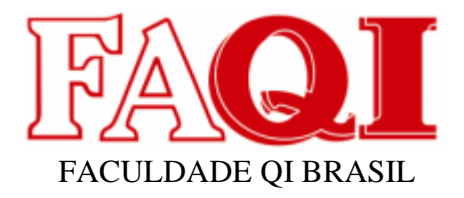

Consistência de código: – No PDO não existe a inconsistência de código, pois é oferecida apenas uma interface unificada que é está disponível para qualquer banco de dados.

Características de orientação de objetos :Possui recursos de orientação de objetos, o que resulta em uma comunicação mais poderosa e eficiente com banco de dados.

Para habilitar o Driver PDO do banco de dados PostgreSQL, é necessário descomentar as linhas destacadas abaixo na (Figura 6), dentro do arquivo de configuração PHP.ini.

| 931 | extension=pdo_mysql  |
|-----|----------------------|
| 932 | ;extension=pdo_oci   |
| 933 | ; extension=pdo_odbc |
| 934 | extension=pdo_pgsql  |
| 935 | extension=pdo_sqlite |
| 936 | extension=pgsql      |
| 937 | ; extension=shmop    |
| 938 |                      |

Figura 6 – arquivo php.ini

## <span id="page-12-0"></span>**4.3 Diagrama de Entidade e Relacionamento**

O diagrama ER representa as tabelas do banco de dados que serão utilizadas, também irá mostrar seus relacionamentos entre tabelas e os atributos inseridos dentro das tabelas que farão elas se comunicarem.

O diagrama ER abaixo foi gerado utilizando o software DBaver.

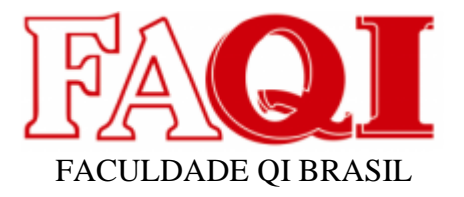

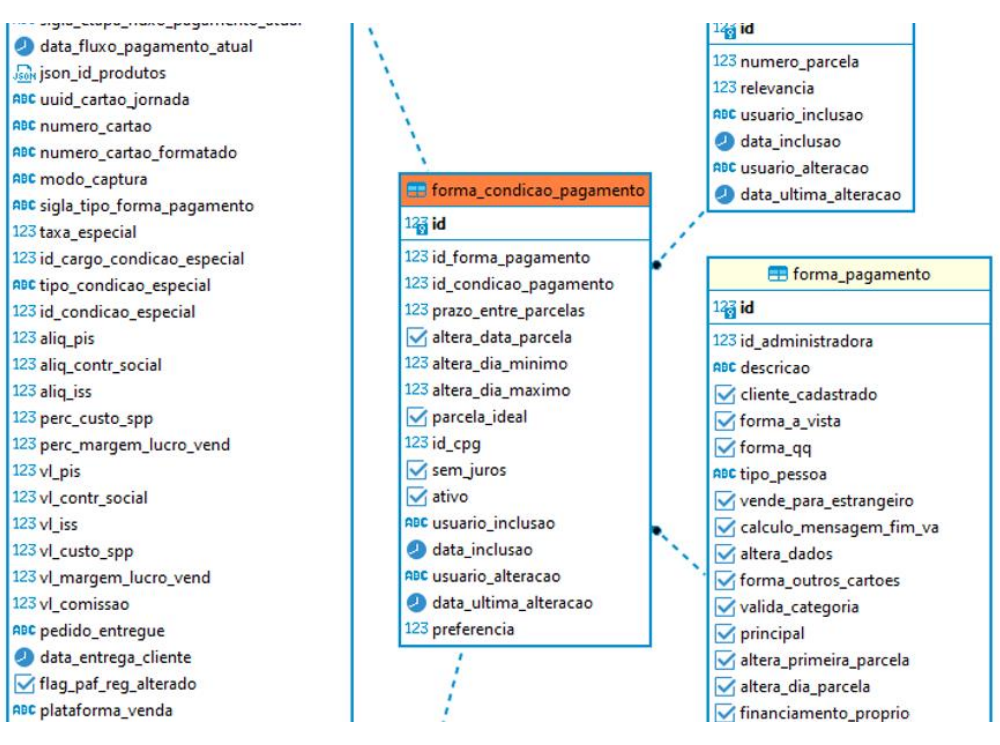

Figura 7 – Diagrama ER

O diagrama completo pode ser visualizado através do link: https://1drv.ms/u/s!AuDCjdB4UL8so0-gurIQ1bqCSjYQ?e=kUiXqL

## <span id="page-13-0"></span>**5. RESULTADOS**

O estudo prático e teórico efetuado ao decorrer do desenvolvimento do trabalho, atendeu aos requisitos que foram levantados com base na modelagem do software. O software funcionará da seguinte forma:

O usuário insere o número da filial desejada e clica no botão pesquisar.

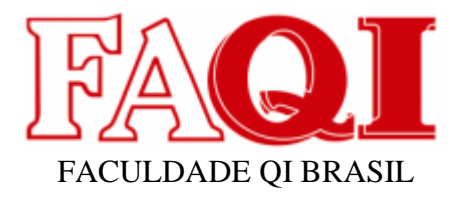

15

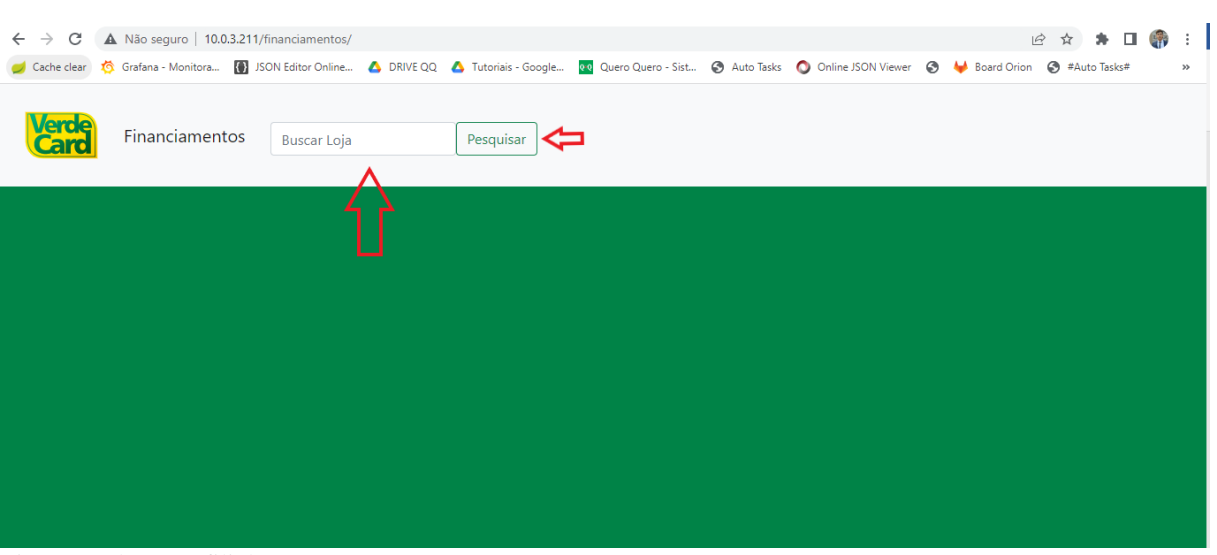

Figura 8 – busca a filial

Após o usuário será direcionado para o menu principal do sistema, onde será listada as condições de financiamento atuais e poderá ser realizado o cadastro, atualização ou exclusão.

|                          |                             |                                                                                  |                          |              | $\overrightarrow{P}$<br>☆                                                                                                    |
|--------------------------|-----------------------------|----------------------------------------------------------------------------------|--------------------------|--------------|----------------------------------------------------------------------------------------------------|
|                          |                             |                                                                                  |                          |              | $\gg$                                                                                                    |
| Financiamentos<br>Inicio |                             |                                                                                  |                          |              |                                                                                                    |
| ID CONDIÇÃO PAGAMENTO    |                             |                                                                                  | <b>ALTERA DIA MAXIMO</b> | <b>ATIVO</b> |                                                                                                    |
|                          |                             |                                                                                  |                          |              |                                                                                                    |
|                          |                             |                                                                                  |                          |              | Cadastrar                                                                                                    |
| ID CONDIÇÃO PAGAMENTO    | <b>PRAZO ENTRE PARCELAS</b> | <b>ALTERA DIA MINIMO</b>                                                         | <b>ALTERA DIA MAXIMO</b> | <b>ATIVO</b> | <b>ALTERAR</b>                                                                                                    |
|                          | 45                          | 30                                                                               | 45                       | Ø            | Excluir<br>Editar                                                                                                    |
|                          | 30                          | 30                                                                               | 90                       | $\Box$       | Excluir<br>Editar                                                                                                    |
|                          | 30                          | 30                                                                               | 90                       | n            | Excluir<br>Editar                                                                                                    |
|                          | 30                          | 30                                                                               | 90                       | n            | Excluir<br>Editar                                                                                                    |
|                          |                             | A Não seguro   10.0.3.211/financiamentos/menu.php<br><b>PRAZO ENTRE PARCELAS</b> | <b>ALTERA DIA MINIMO</b> |              | Co Grafana - Monitora . ISON Editor Online A DRIVE QQ A Tutoriais - Google . Do Quero Quero - Sist @ Auto Tasks ● Online JSON Viewer ● ↓ Board Orion ● #Auto Tasks *<br>$\blacksquare$ |

Figura 9 – menu principal

Ao inserir os dados e clicar no botão cadastrar, será retornada a mensagem de parcela cadastrada com sucesso e uma nova linha será exibia na tabela de listagem.

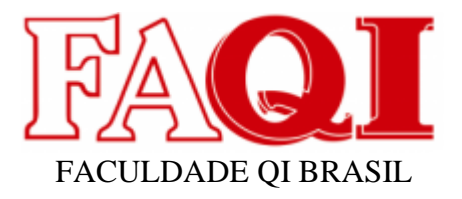

| Inicio<br>Financiamentos        |                                            |    |                          |                                   |                         |                   |
|---------------------------------|--------------------------------------------|----|--------------------------|-----------------------------------|-------------------------|-------------------|
| Parcela Cadastrada Com Sucesso! |                                            |    |                          |                                   |                         |                   |
| Cache Limpo Com Sucesso         |                                            |    |                          |                                   |                         |                   |
|                                 | ID CONDIÇÃO PAGAMENTO PRAZO ENTRE PARCELAS |    | ALTERA DIA MINIMO        | ALTERA DIA MAXIMO<br><b>ATIVO</b> |                         |                   |
|                                 |                                            |    |                          | ٠                                 | Cadastrar               |                   |
| ID CONDIÇÃO PAGAMENTO           | <b>PRAZO ENTRE PARCELAS</b>                |    | <b>ALTERA DIA MINIMO</b> | <b>ALTERA DIA MAXIMO</b>          | <b>ATIVO</b>            | <b>ALTERAR</b>    |
|                                 | 30                                         | 30 |                          | 60                                | ø                       | Editar Excluir    |
|                                 | 30                                         | 30 |                          | 90                                | $\overline{\mathbf{z}}$ | Editar Excluir    |
|                                 | 30                                         | 30 |                          | 90                                | $\Box$                  | Editar Excluir    |
|                                 | 30                                         | 30 |                          | 90                                | $\Box$                  | Excluir<br>Editar |
|                                 | 45                                         | 30 |                          | 45                                | ø                       | Editar Excluir    |

Figura 10 – cadastro com sucesso

Quando o usuário selecionar o botão de editar, os dados serão exibidos nos campos, onde será possível inserir novos valores, onde então para confirmar será necessário clicar no botão atualizar.

|                | Inicio<br>Financiamentos     |                             |                          |                          |                         |                   |
|----------------|------------------------------|-----------------------------|--------------------------|--------------------------|-------------------------|-------------------|
|                | <b>ID CONDIÇÃO PAGAMENTO</b> | <b>PRAZO ENTRE PARCELAS</b> | <b>ALTERA DIA MINIMO</b> | <b>ALTERA DIA MAXIMO</b> | <b>ATIVO</b>            |                   |
| -5             |                              | 45                          | 30                       | 45                       | $\overline{\mathbf{v}}$ | Atualizar         |
|                | ID CONDIÇÃO PAGAMENTO        | <b>PRAZO ENTRE PARCELAS</b> | <b>ALTERA DIA MINIMO</b> | <b>ALTERA DIA MAXIMO</b> | <b>ATIVO</b>            | <b>ALTERAR</b>    |
| $\mathbf{1}$   |                              | 30                          | 30                       | 60                       | ø                       | Excluir<br>Editar |
| $\overline{2}$ |                              | 30                          | 30                       | 90                       | $\bullet$               | Excluir<br>Editar |
| 3              |                              | 30                          | 30                       | 90                       | n                       | Excluir<br>Editar |
| 4              |                              | 30                          | 30                       | 90                       | $\Box$                  | Excluir<br>Editar |
| 5              |                              | 45                          | 30                       | 45                       | $\blacksquare$          | Excluir<br>Editar |

Figura 11 – Atualizar

Ao confirmar a atualização também será retornado uma mensagem de confirmação.

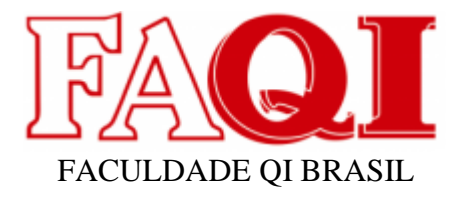

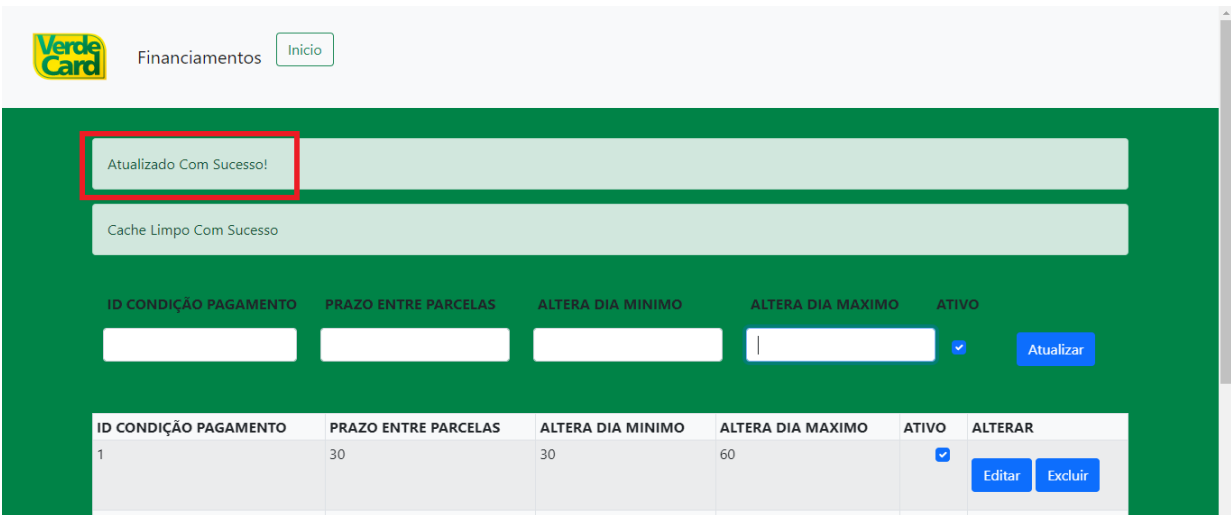

Figura 12 – Atualização com sucesso

Quando o usuário necessitar realizar a exclusão, devera clicar no botão Excluir, onde será aberta uma modal de confirmação. Após confirmar a parcela não será mais exibida na listagem.

| Inicio<br>Financiamentos     | <b>EXCLUIR ITEM</b> |                                                       | $\times$            |                      |                   |
|------------------------------|---------------------|-------------------------------------------------------|---------------------|----------------------|-------------------|
|                              |                     | Tem certeza de que deseja excluir o item selecionado? |                     |                      |                   |
| <b>ID CONDIÇÃO PAGAMENTO</b> | <b>PRAZO</b>        |                                                       | Excluir<br>Cancelar | <b>ATIVO</b><br>OMI) | <b>ALTERAR</b>    |
| $\overline{1}$               | 30 <sub>o</sub>     | 30                                                    | 60                  | ø                    | Excluir<br>Editar |
| 2                            | 30                  | 30                                                    | 90                  | ø                    | Excluir<br>Editar |
| 3                            | 30                  | 30                                                    | 90                  | $\Box$               | Excluir<br>Editar |
| $\vert$ 4                    | 30                  | 30                                                    | 90                  | $\Box$               | Excluir<br>Editar |
| 5                            | 45                  | 30                                                    | 45                  | $\Box$               | Excluir<br>Editar |

Figura 13 – Exclusão

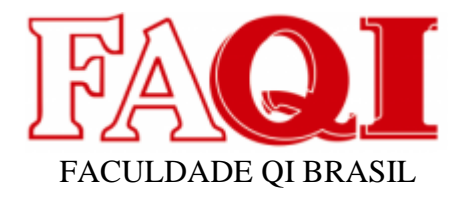

## <span id="page-17-0"></span>**6. CONSIDERAÇÕES FINAIS**

Com a análise realizada, foi desenvolvido o sistema para parametrização da condição de pagamento Financiamentos utilizando os conceitos de programação orientada a objetos, HTML e engenharia de software, podendo ser posto em prática os conhecimentos obtidos ao longo do curso além de aprimora-los.

O software foi desenvolvimento visando realizar uma melhoria no processo interno da empresa, onde após ter seu desenvolvimento concluído foi apresentado aos gestores que aprovaram a sua implementação. Com isso tive me foi oferecido uma nova oportunidade no cargo de desenvolvedor Jr.

Para ser implementado na empresa, o software necessitará do desenvolvimento de uma área de login de usuário, onde apenas pessoas autorizadas poderão ter acesso para realizar as alterações.

## <span id="page-17-1"></span>**7. REFERÊNCIAS**

COSTA, W. S.; SILVA, S. C. M. Aquisição De Conhecimento: O Grande Desafio Na Concepção De Sistemas Especialistas. Holos, v. 2, p. 37, 2007.

PACIEVITCH, Yuri. HTML. Disponível em: < https://www.infoescola.com/informatica/html//>. Acesso em Out. 2022.

PHP. The PHP Group | O que é o PHP? | PHP Brasil. Disponível em: < https://www.php.net/manual/pt\_BR/intro-whatis.php >. Acesso em Out. 2022.

LIMA, Guilherme. Bootstrap: O que é, Documentação, como e quando usar.

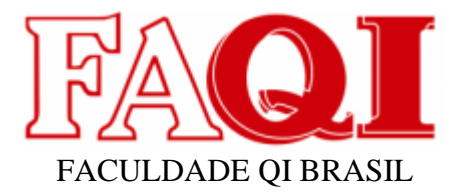

Disponível em < https://www.alura.com.br/artigos/bootstrap>. Acesso em Out. 2022.

REDAÇÃO, Quero-Quero, varejista de casa e construção, chega à marca de 500 lojas. Disponível em < https://mercadoeconsumo.com.br/18/08/2022/noticias-varejo/queroquero-varejista-de-casa-e-construcao-chega-a-marca-de-500-lojas/>. Acesso em Out. 2022.

SOUZA, Karina. Dois anos depois do IPO, Lojas Quero-Quero chega à inédita marca de 500 lojas no país. Disponível em < https://exame.com/exame-in/dois-anos-depoisdo-ipo-lojas-quero-quero-chega-a-inedita-marca-de-500-lojas-no-pais/>. Acesso em Out. 2022.

The PostgreSQL Global Development Group, About. Disponível em < https://www.postgresql.org/about/>. Acesso em Out. 2022.

Thiago, Introdução ao PHP Data Objects – PDO. Disponível em < https://www.devmedia.com.br/introducao-ao-php-data-objects-pdo/25318 />. Acesso em Out. 2022.